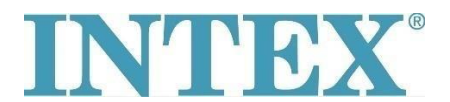

## **Wi-Fi povezivanje, korak po korak PureSpa**

Veza između SPA i Wi-Fi rutera može da "istekne" tokom procesa uparivanja. Praćenjem dole navedenih koraka vremenska razlika između pokretanja režima uparivanja na panelu i u aplikaciji biće najkraća moguća. Ovo će sprečiti da veza između SPA i Wi-Fi rutera "istekne":

- **Korak 1:** Isključite mobilne podatke na Vašem telefonu **Korak 2:** Dozvolite da Intex aplikacija ima pristup Vašoj lokaciji tako što ćete uključiti svoju lokaciju u podešavanjima telefona **Korak 3:** Uključite Wi-Fi na Vašem telefonu **Korak 4:** Proverite da li možete pristupiti internetu uz pomoć Wi-fi konekcije **Korak 5:** Ulogujte se u Intex aplikaciju **Korak 6:** Aktivirajte SPA pritiskom na dugme RESET (Rücksetzen) na RCD uređaju **Korak 7:** Uključite panel SPA **Korak 8:** Pritisnite ''+'' ikonicu u aplikaciji **Korak 9:** Odmah pritisnite ''Next''  **(ignorišite instrukcije da treba da pritisnete dugme za uparivanje na kontrolnoj tabli) Korak 10:** Unesite lozinku Vašeg WiFi rutera **Upozorenje! Ne pritiskajte dalje Korak 11:** Sada pritisnite i zadržite dugme za uparivanje na panelu 5 sekundi dok ne čujete pištanje i dok Wi-Fi pokazatelj na panelu ne prikaže da je u režimu uparivanja
- **Korak 12:** Odmah pritisnite ''Next'' u aplikaciji

Ako problem nije rešen, molimo Vas **kontaktirajte Vas lokalni servisni centar za dalju pomoć**